# Sidicom S4

#### Tutorial:Como fazer o lançamento de caixa.

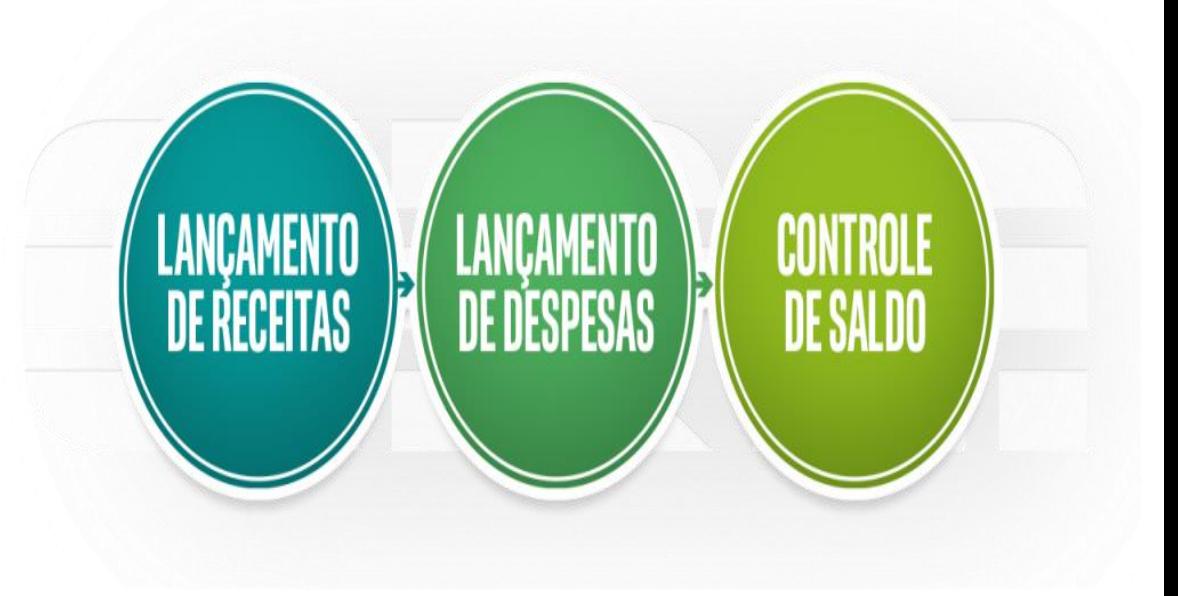

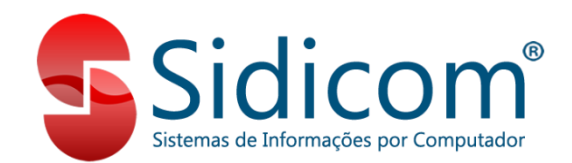

Lancamento de Caixa

- 1. Neste tutorial será explicado como efetuar lançamento de caixa à vista utilizando o módulo tesouraria, pode ser feito tanto pra fornecedores quanto pra clientes.
- Para abrir o a tela vai em tesouraria –
- lançamento de caixa.

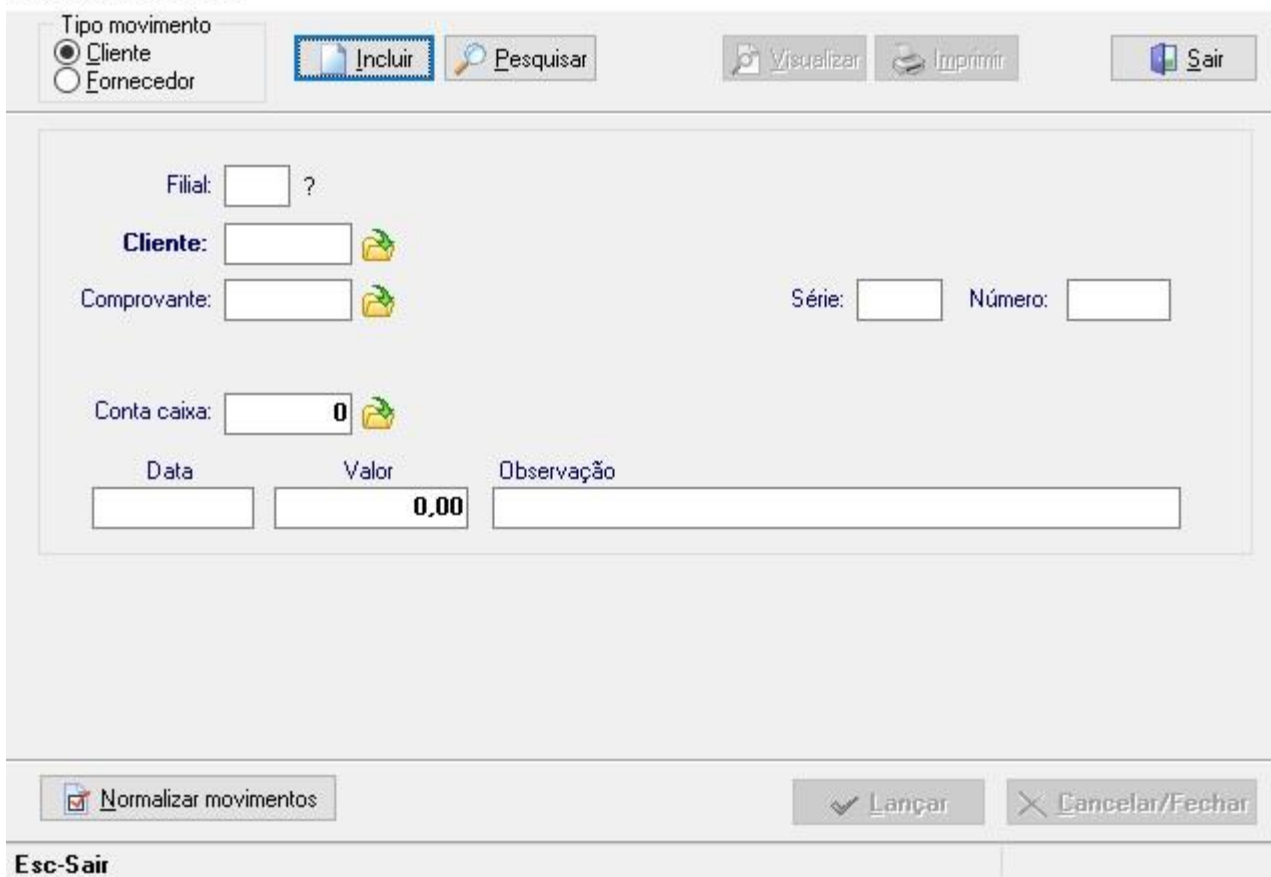

- 2. Pra começarmos a inclusão do lançamento vamos escolher o tipo de movimento, fornecedor ou cliente, geralmente será utilizado apenas pra fornecedor pois os valores de caixa pra cliente geralmente são feito por vendas ou pedidos, mas pode haver alguma exceções que pode ser utilizado neste módulo.
- Após escolher o tipo de movimentação clica em incluir, escolhe a filial o fornecedor, pode ser clicado o código ou pesquisar, agora vai incluir o comprovante, que sempre será do tipo contábil pois não pode haver produtos, já vai ter alguns previamente criados ou pode ser criado novos conforme necessidade.

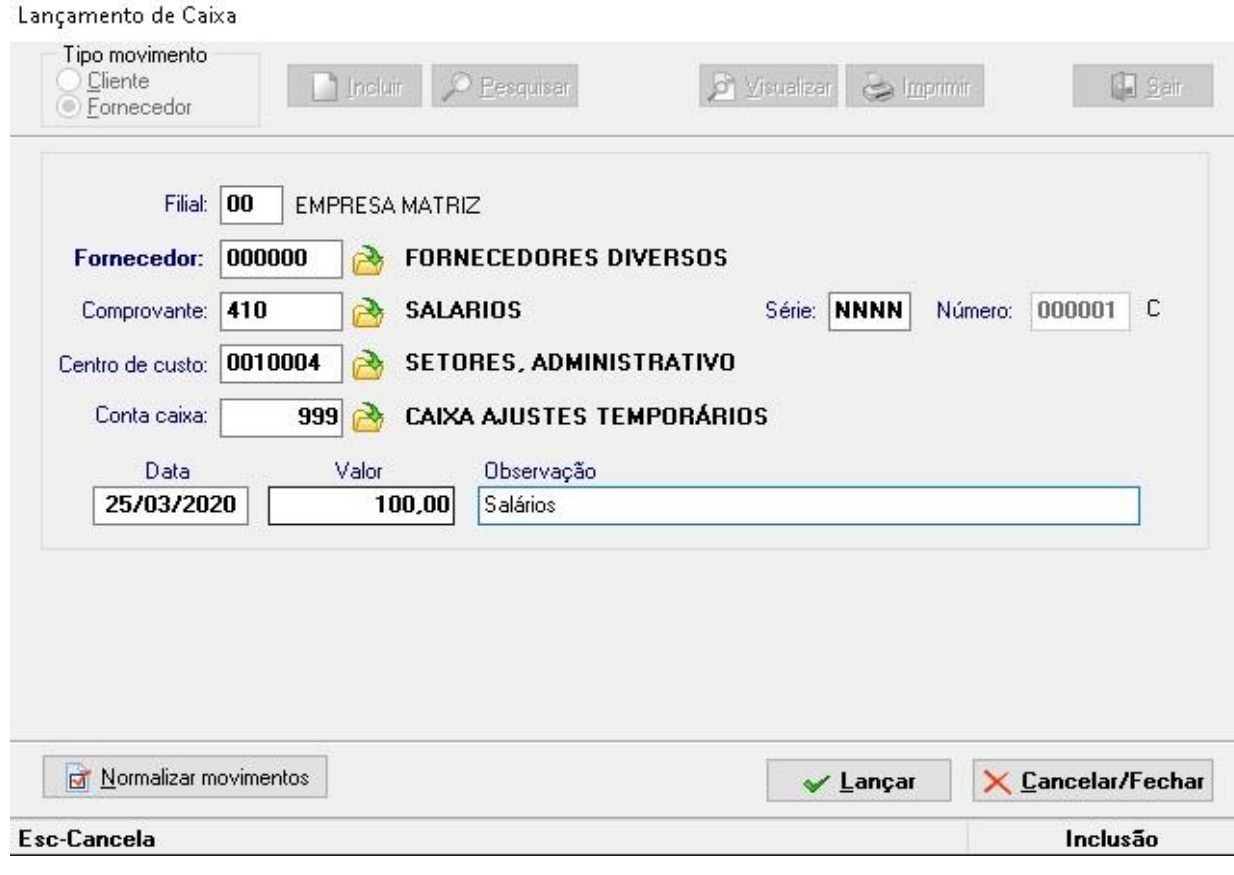

3. A série e o número também tem alguns pré definidos no banco de dados, geralmente vai ser NNNN, mas também pode ser configurado outros em cadastro – tabelas – comprovantes, depois vai informar o centro de custo a conta, data, valor e a observação sobre o lançamento. Após o preenchimento dos dados do basta clicar em lançar, neste mesmo módulo é possível excluir os lançamentos, basta pesquisar pelo lançamento que deseja excluir, selecionar e clicar em excluir.

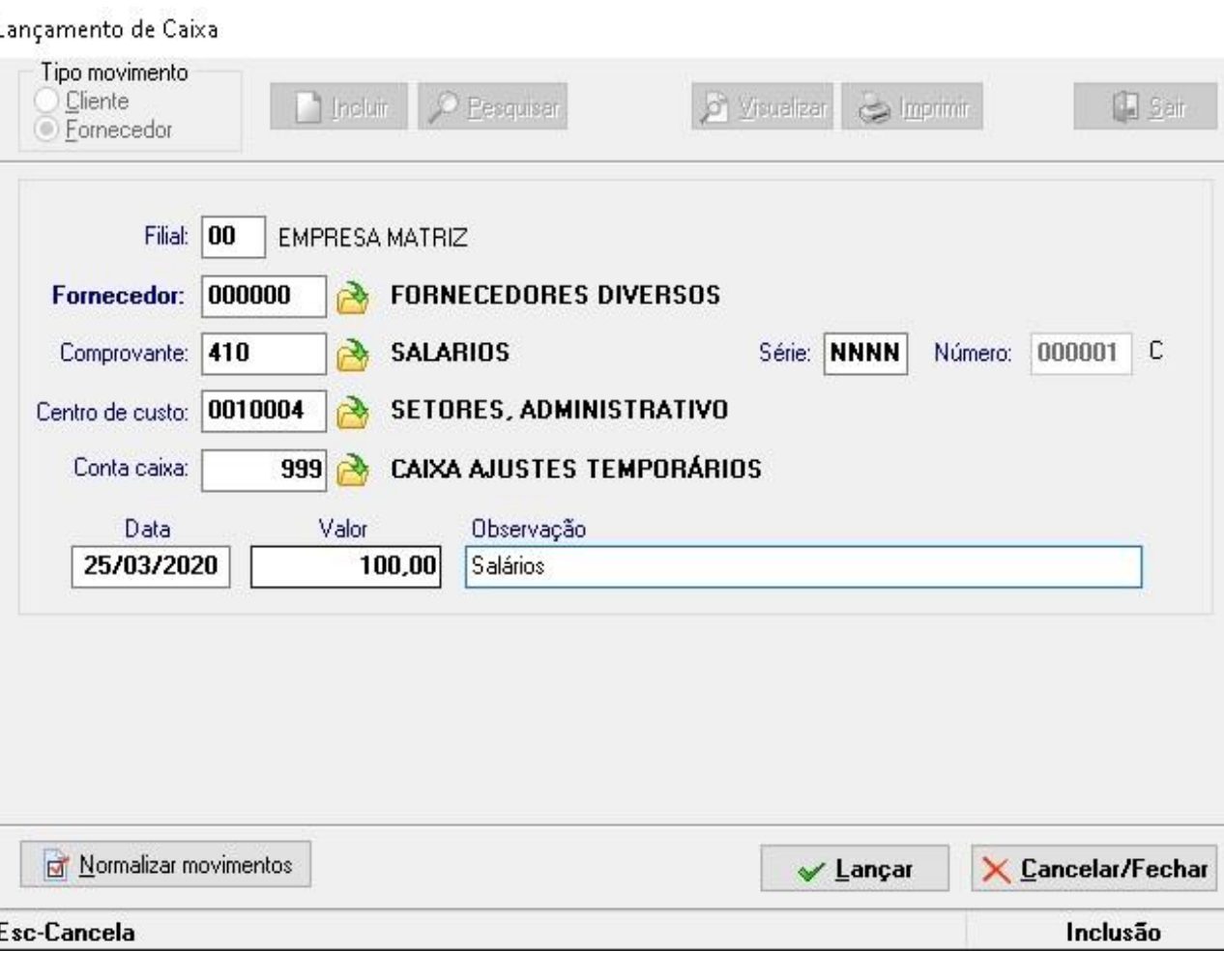

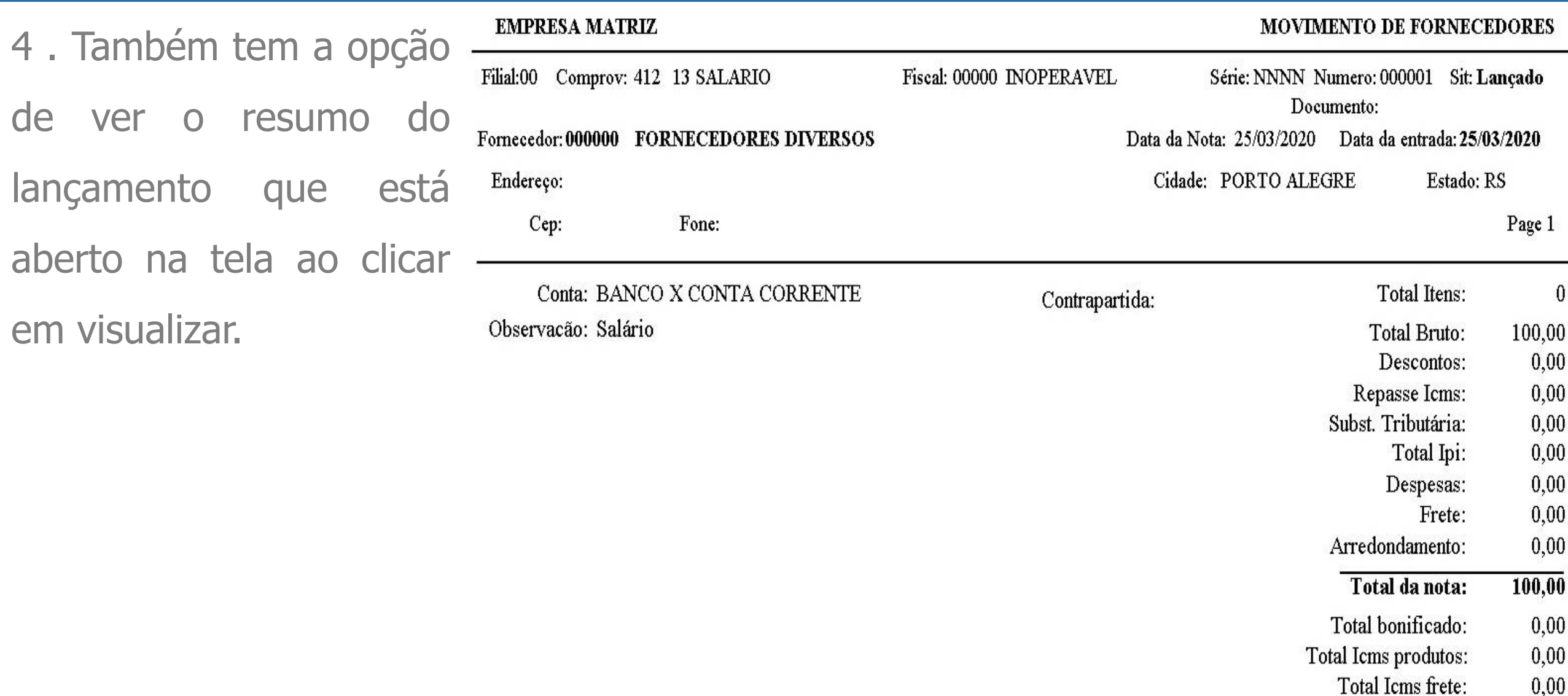

Aqui finalizamos o tutorial, caso tenha alguma dúvidas ou sugestões podem abrir um

ticket, também temos este tutorial explicado com mais detalhes via vídeo aula pelo

link: <https://www.youtube.com/watch?v=A-ASsC1Pn5o&feature=youtu.be>

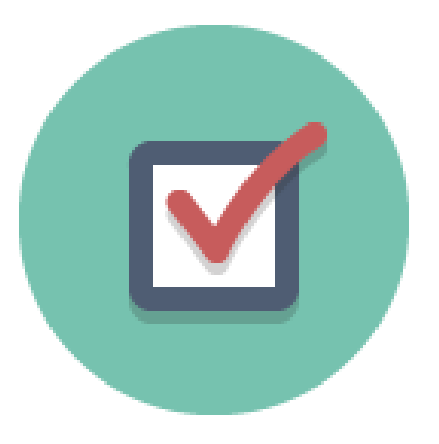